## **Applicant Portal – How to Register**

[Housing Authority Name] is now offering a new Applicant Portal, which will allow applicants to apply to Housing Authority waiting lists online, view and update their waiting list applications, look up their status and position on various waiting lists, contact Housing Authority caseworkers, update their notification preferences, and communicate with the Housing Authority by sending and receiving documents through the Secure Document Exchange.

Before you can use any of these new features you must register on the by applying to a waiting list online; or, if you're already an active applicant on a Housing Authority waiting list, you may register for the Applicant portal by visiting the Housing Authority's website and entering the six-character code from the registration letter or email you have received. There should also be a link to go to or you can follow the link here:

On the Log In page click the link to **Register as a new user**.

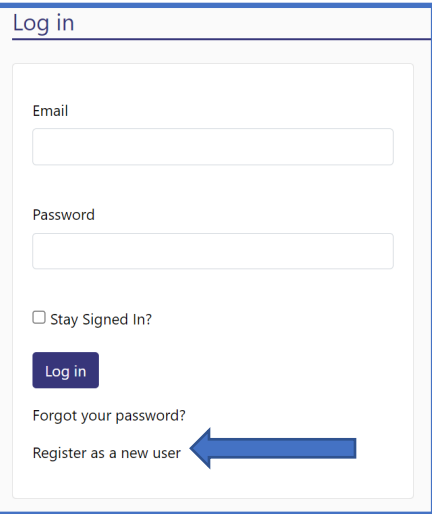

Complete the **Register** page as shown below.

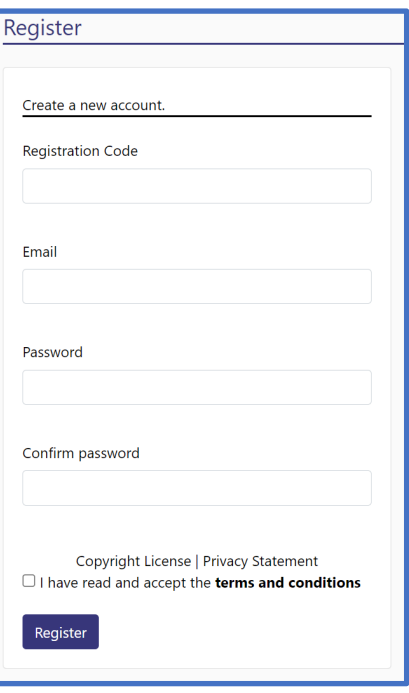

After you have completed the **Register** page you will see the following screen.

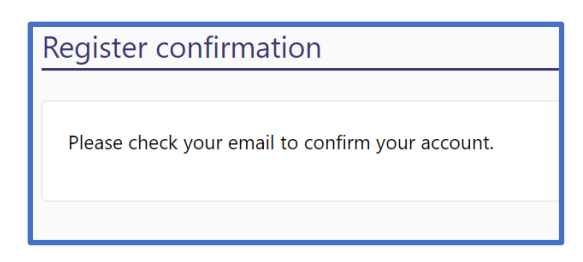

You will also receive an email asking you to verify the email address you registered with. Click the Verify Email Address link to verify your email address.

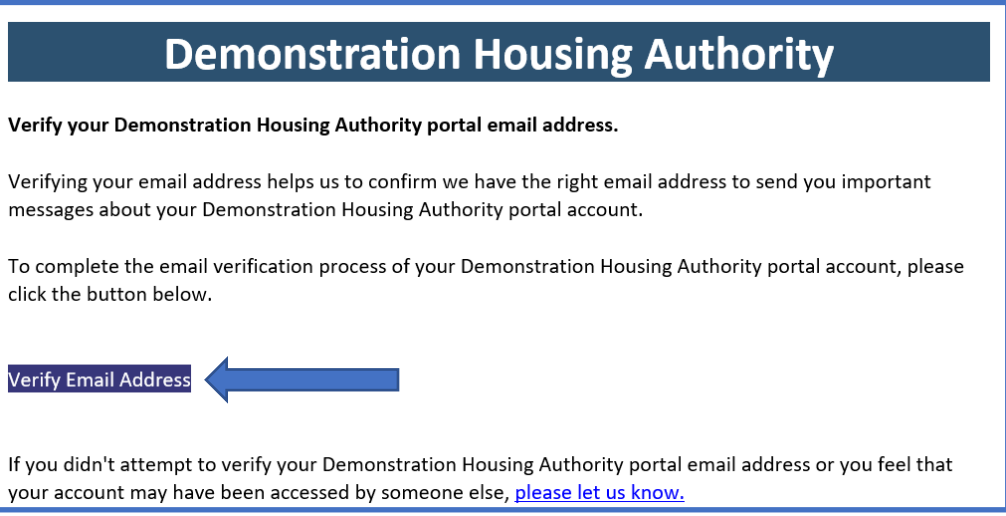

After your email address is verified, this message is displayed:

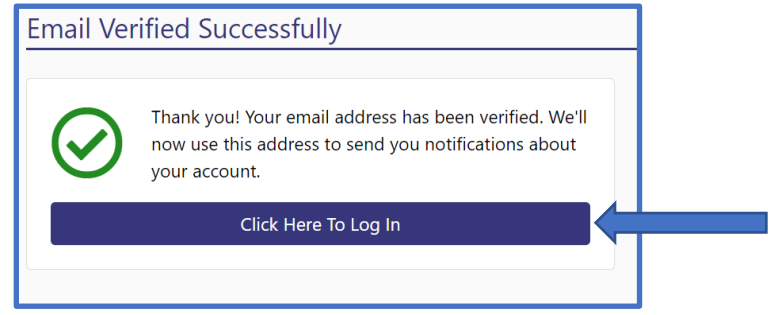

Click the button above to login. Two factor authentication is being used to secure the portal accounts. After logging in the first time on a device you will receive an email with a numeric six-digit Authentication Code. Enter the Authentication Code in the box shown below and click Log In.

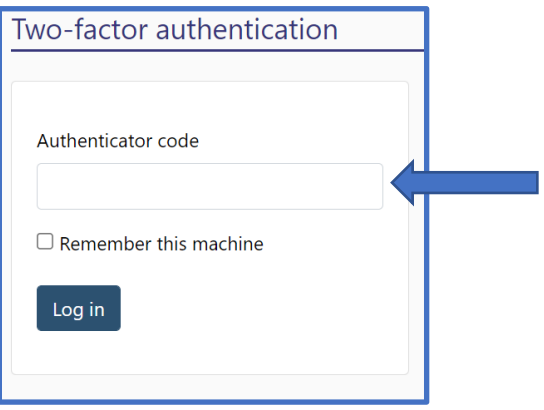

Congratulations! Your account is now setup and active.